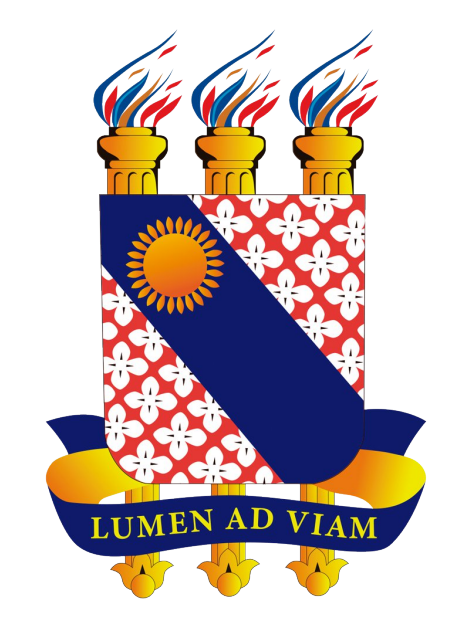

## **Tutorial para Utilização do Serviço de ConferenciaWeb da RNP**

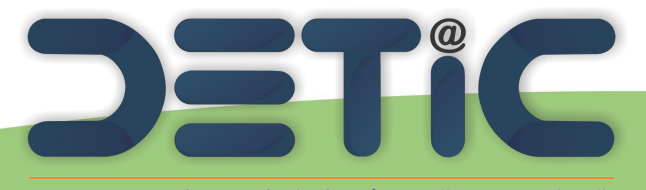

Departamento de Tecnologia da Informação e Comunicação

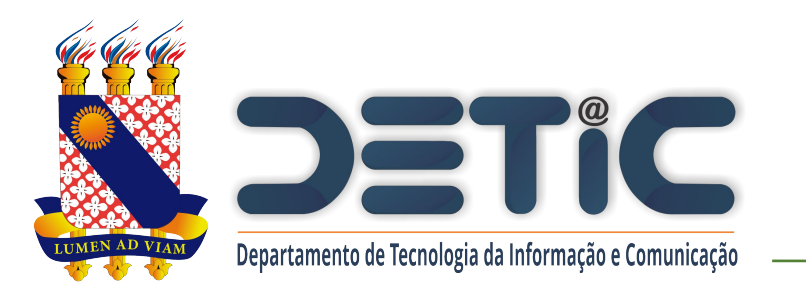

O Conferência Web([conferenciaweb.rnp.br](http://conferenciaweb.rnp.br)) é um serviço que leva para o ambiente web os recursos próprios de uma conferência que use vídeo e áudio combinados, assim como outras funcionalidades de interação instantânea e colaborativa como chat, notas compartilhadas, visualização compartilhada de imagens, arquivos ou mesmo da tela de um computador remoto.

• A UECE integra a Comunidade Acadêmica Federada – CAFe da Rede Nacional de Ensino e Pesquisa – RNP) o que permite o acesso aos serviços federados, tal como o conteúdo assinado do Portal de Periódicos da CAPES.

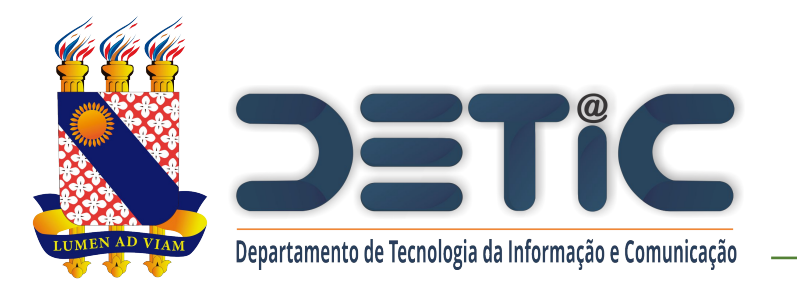

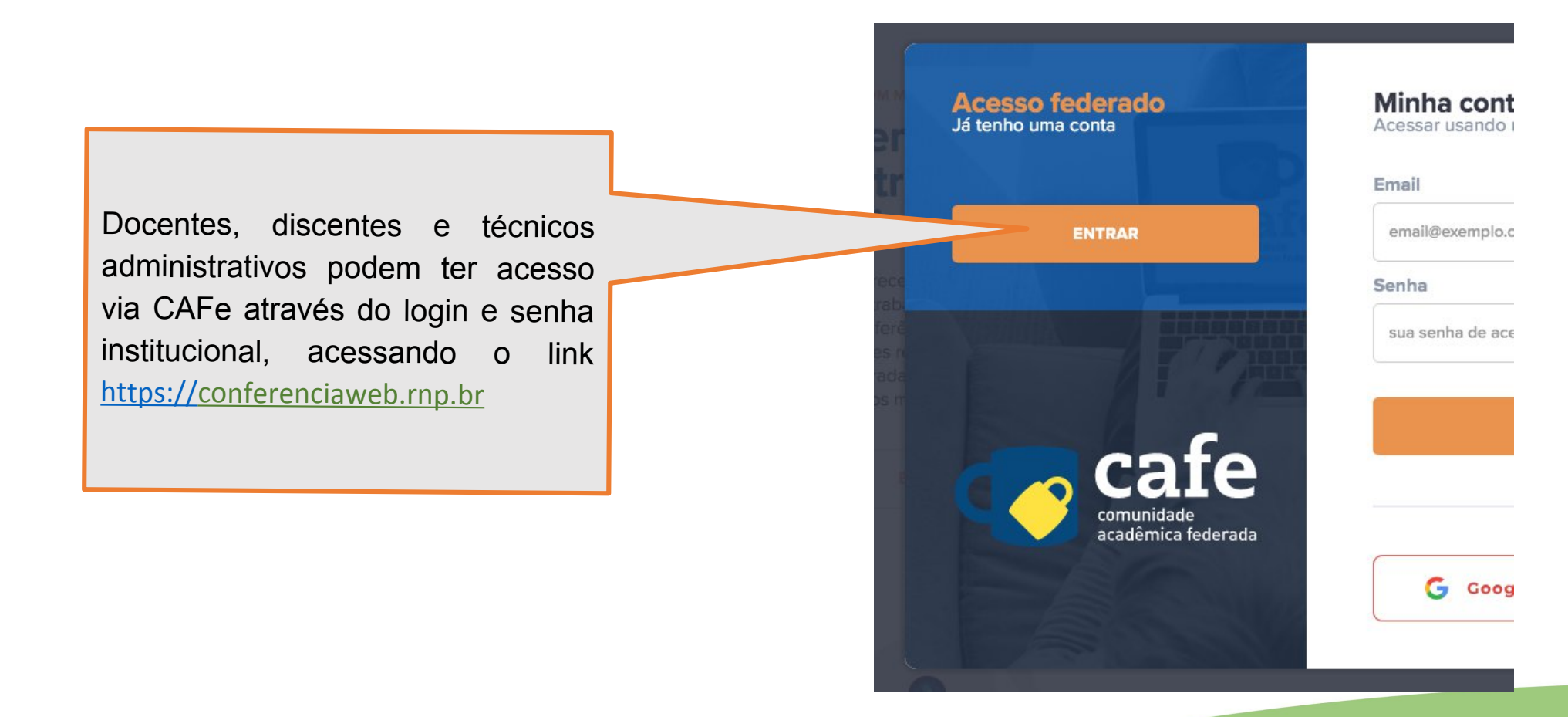

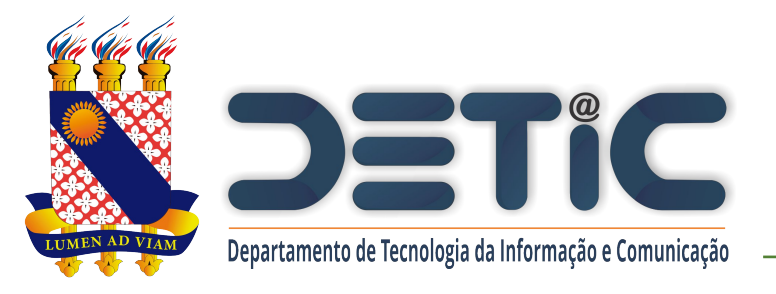

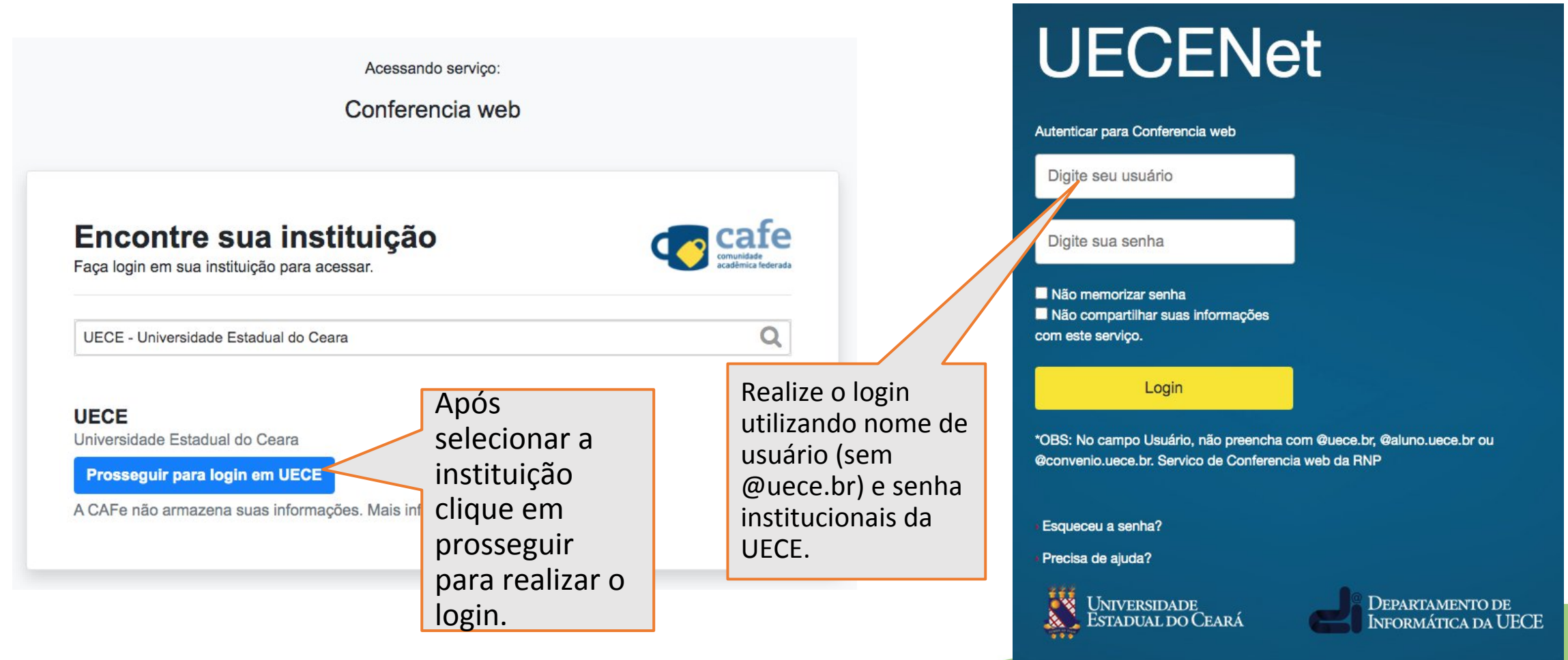

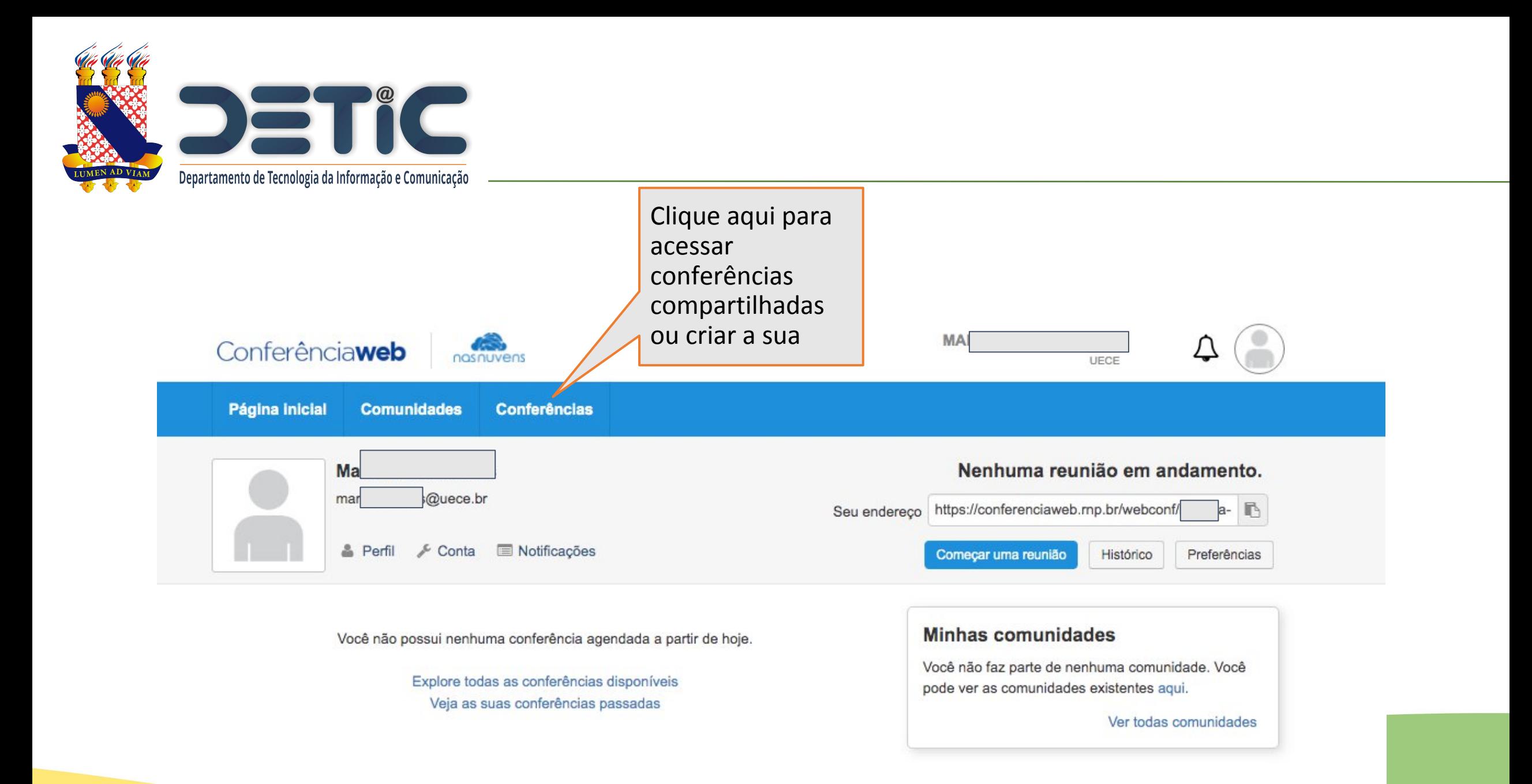

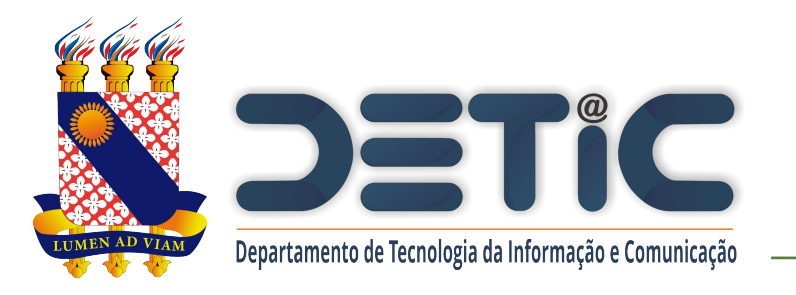

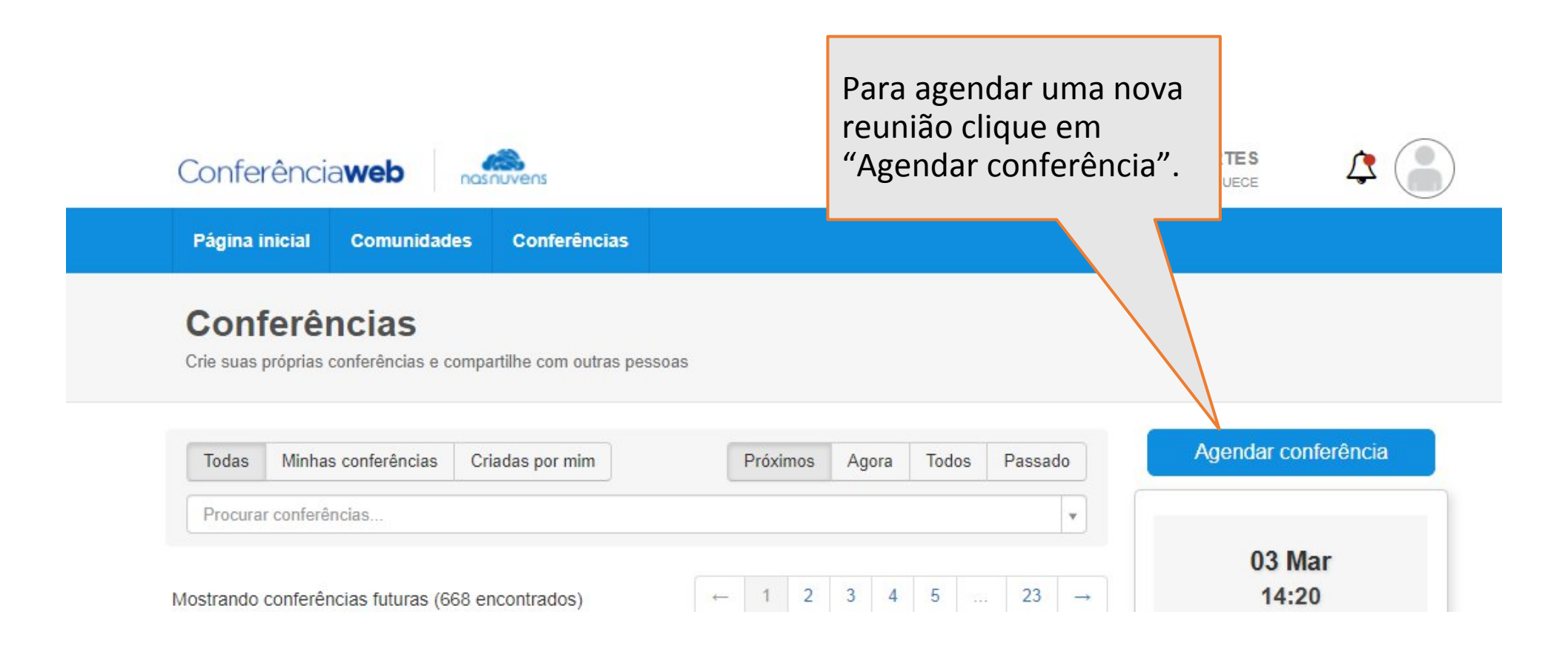

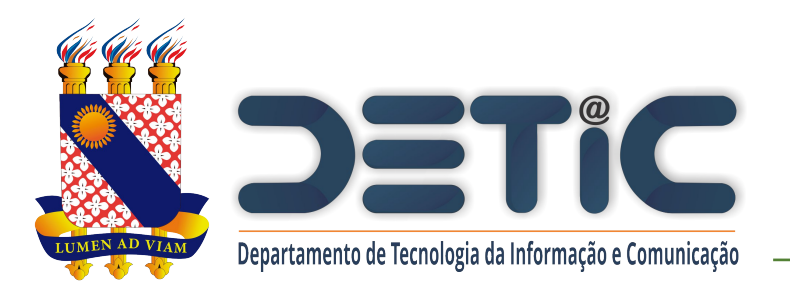

Preencha os dados da sua reunião.

Após salvar os dados você receberá um email de confirmação.

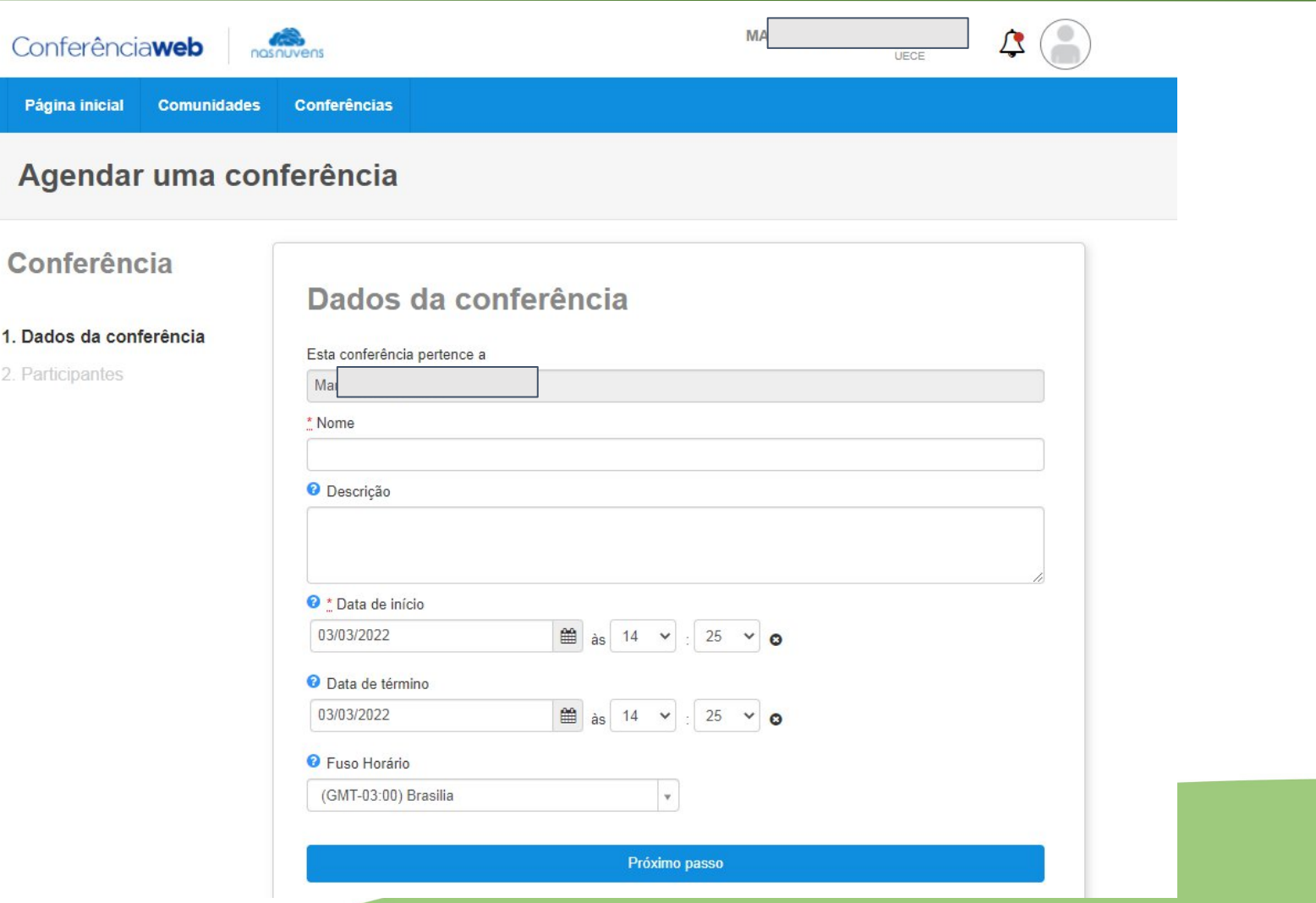

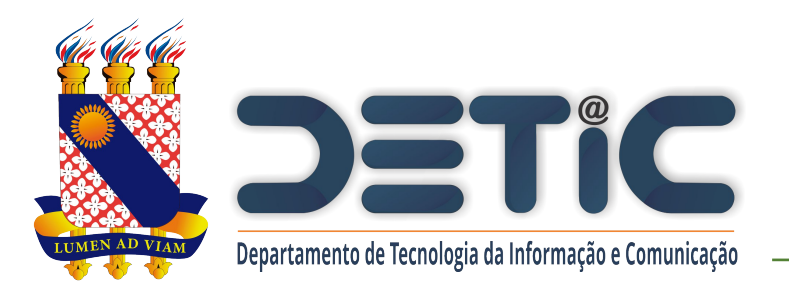

Todas as informações da sua conferência aparecerão na tela, sendo possível editar os dados ou excluir o evento.

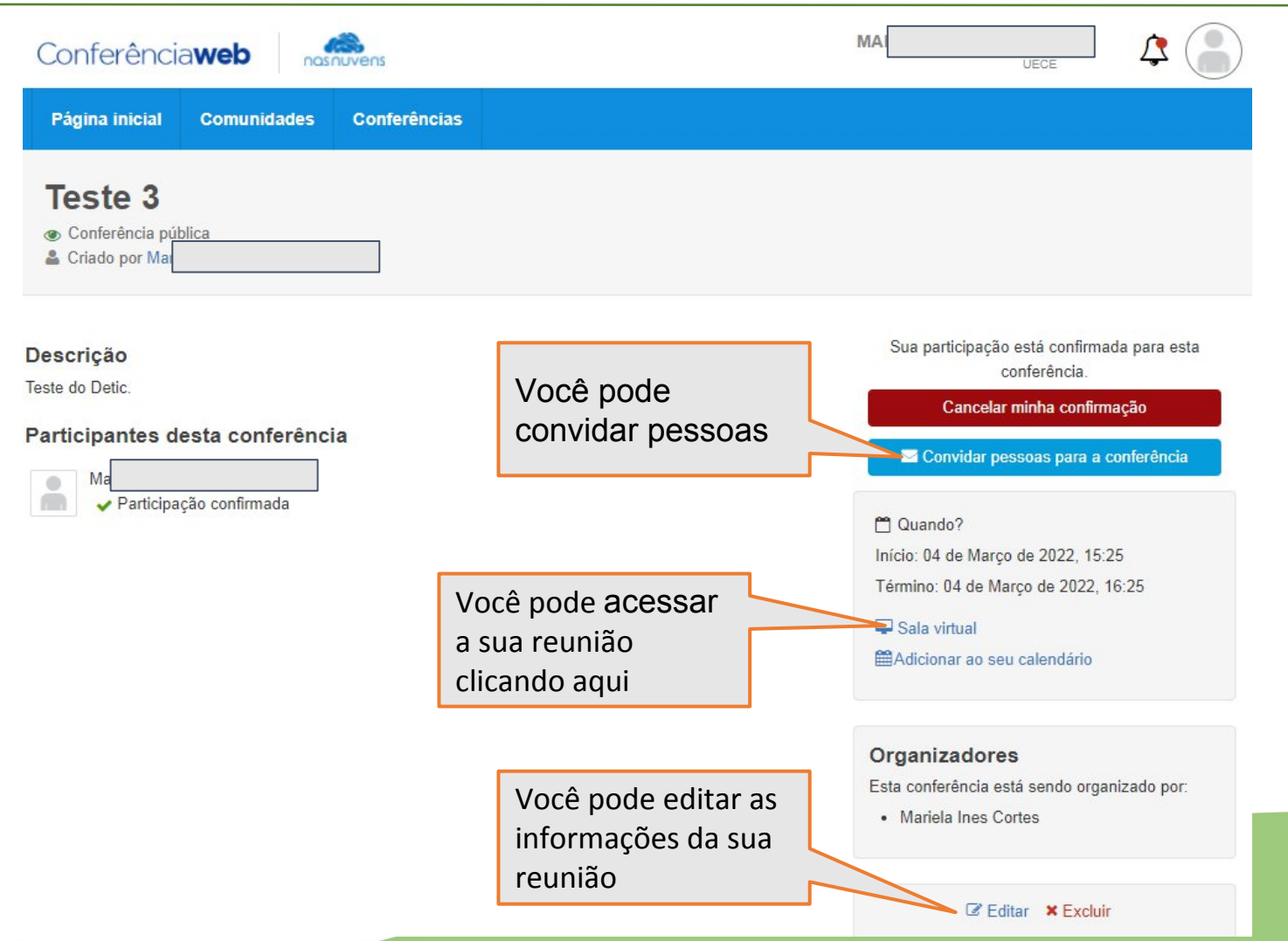

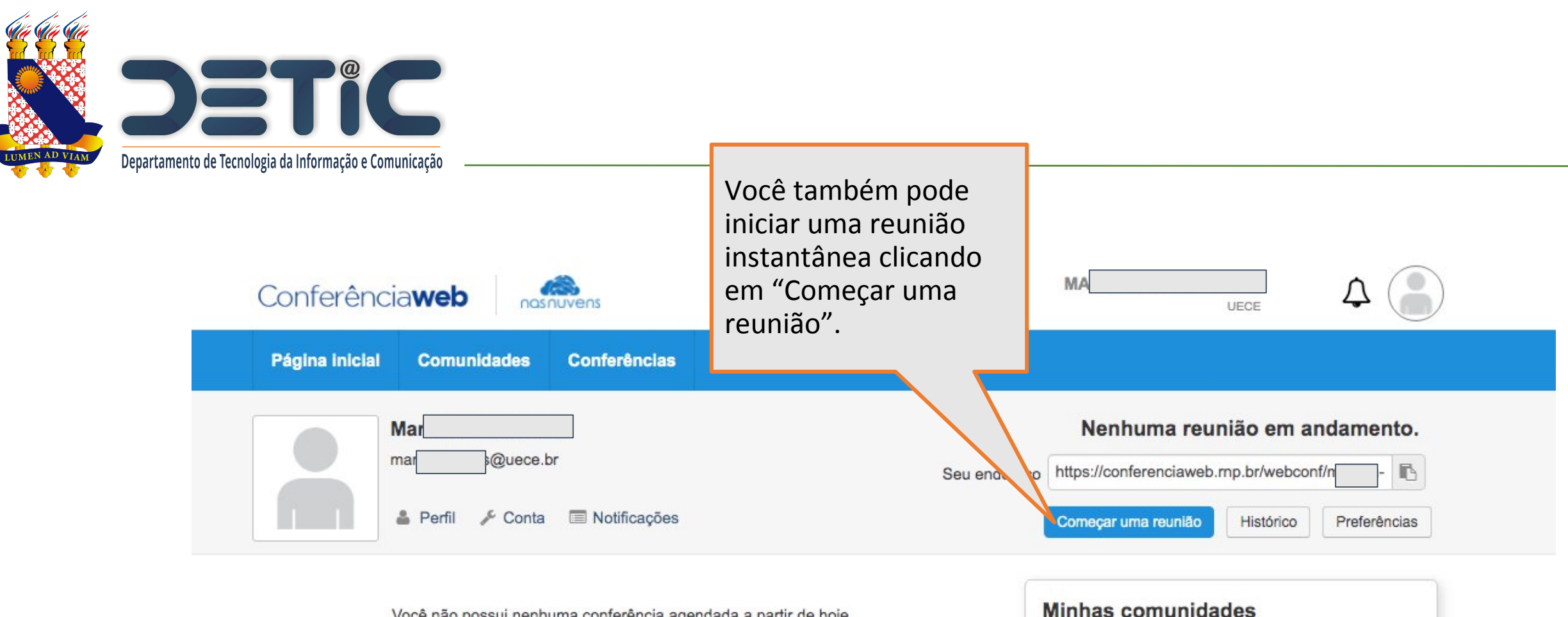

Você não possui nenhuma conferência agendada a partir de hoje.

Explore todas as conferências disponíveis Veja as suas conferências passadas

Você não faz parte de nenhuma comunidade. Você pode ver as comunidades existentes aqui.

Ver todas comunidades

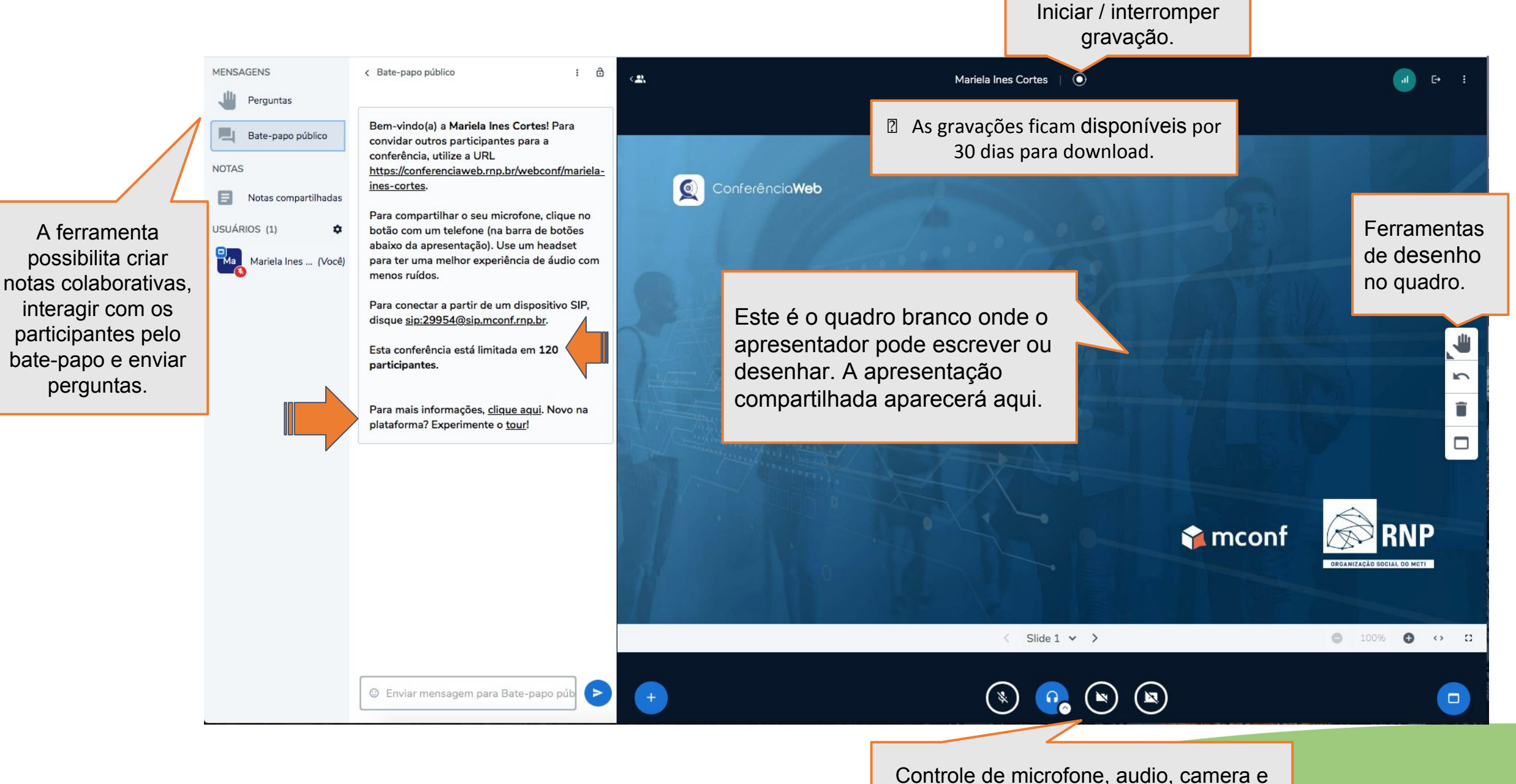

compartilhamento de tela.

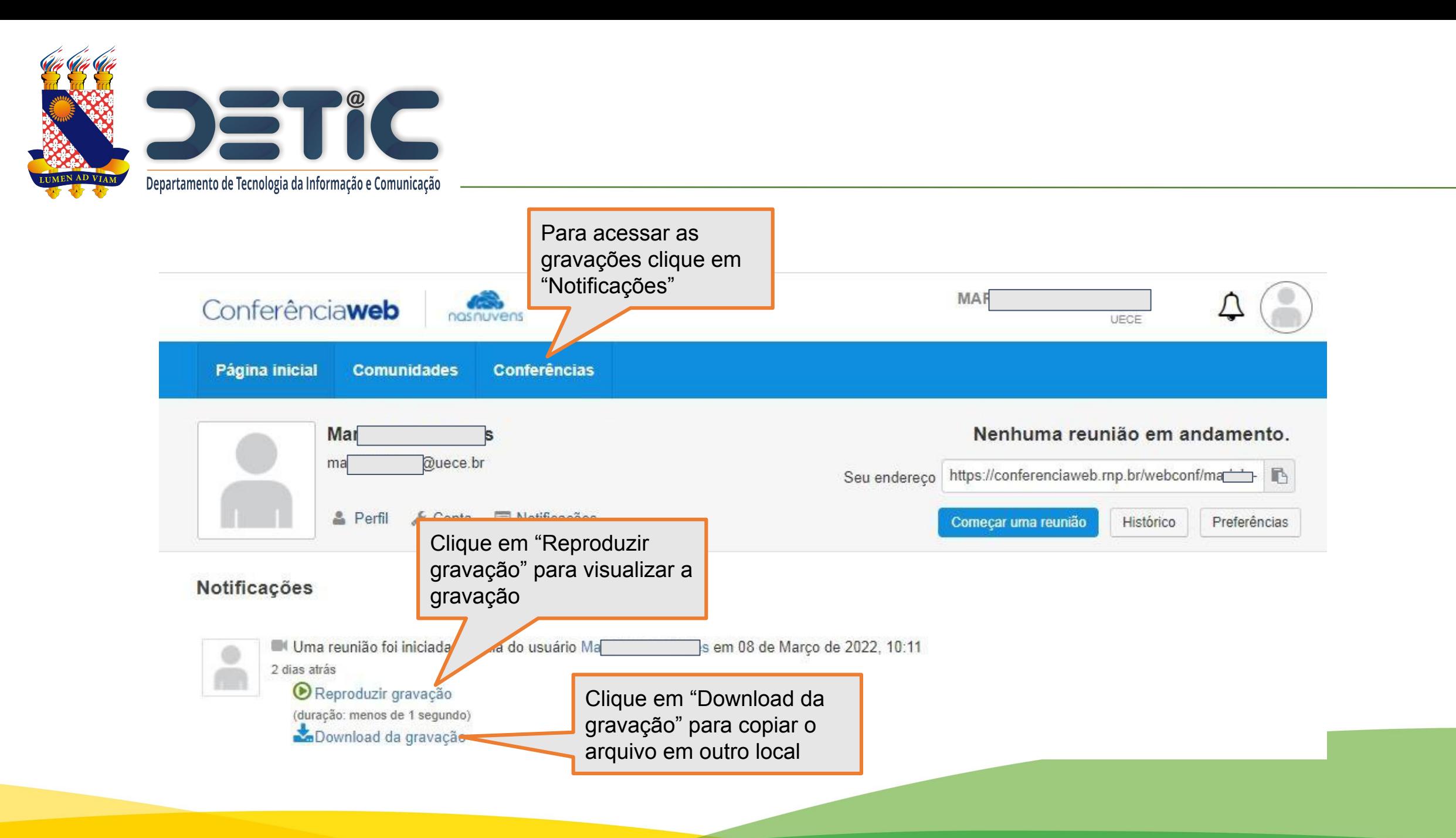

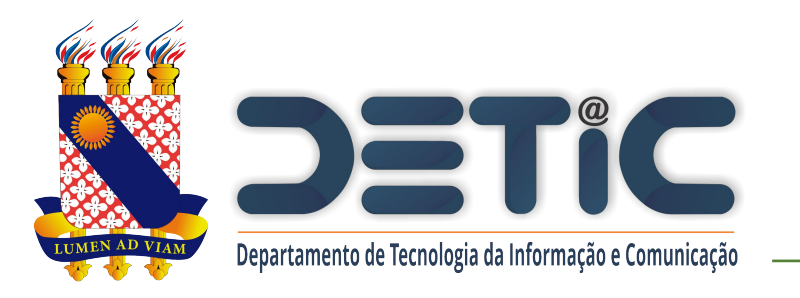

## **Boas Práticas**

As boas práticas do serviço tem como objetivo tornar a experiência de uso a melhor possível. São pequenas configurações que fazem uma grande diferença na sua experiência como usuário.

## **Antes de uma reunião, prepare a sala**

- Entre na sala com, pelo menos, 30 minutos de antecedência e faça testes.
- Escolha quem terá permissão inicialmente para habilitar microfones e câmeras.
- Estabeleça a política de convidados que melhor se aplica ao seu evento.

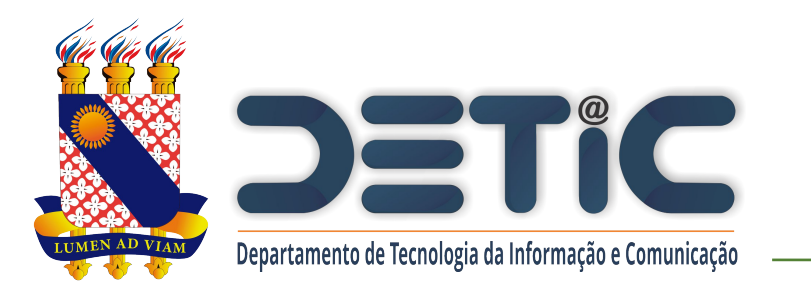

Limites de pessoas por sala

- 120 usuários: apenas um apresentador com microfone e câmera abertos. Os demais participantes devem permanecer como ouvintes e sem transmissão.
- 60 usuários: todos os participantes utilizando todos os recursos microfone, câmera e compartilhamento de conteúdo.
- O arquivo da gravação fica disponível em até 24 horas e pode ser acessado dentro da própria ferramente (não é enviado e-mail avisando).
- As gravações ficam disponíveis por 30 dias para download. O usuário é responsável por providenciar uma cópia num lugar seguro.

Para mais informações acesse [https://ajuda.rnp.br/conferenciaweb/manuais-de-uso-do](https://ajuda.rnp.br/conferenciaweb/manuais-de-uso-do-servico/manual-do-usuario)[servico/manual-do-usuario](https://ajuda.rnp.br/conferenciaweb/manuais-de-uso-do-servico/manual-do-usuario)

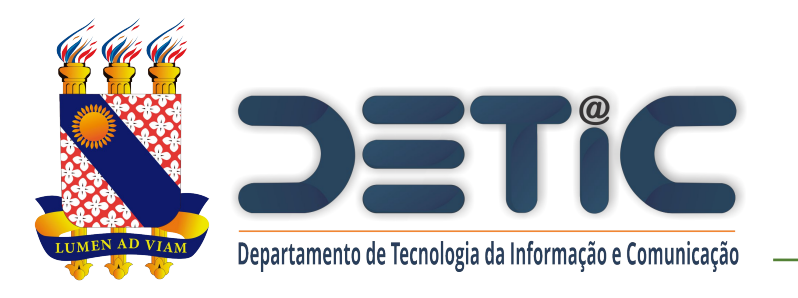

## **Importante**:

O serviço será disponibilizado sob demanda.

Para solicitar o serviço **abra um chamado** na Central de atendimento do Detic [atendimentodi@uece.br](mailto:atendimentodi@uece.br) a partir do seu e-mail institucional.

**Atenção**. Para solicitar o serviço é pré-requisito que o **usuário tenha se logado pelo menos uma vez na plataforma CAFe e ter acessado a ferramenta** Conferência Web para que o administrador possa conceder a permissão.